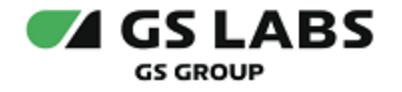

# DRE Defender

Руководство по установке

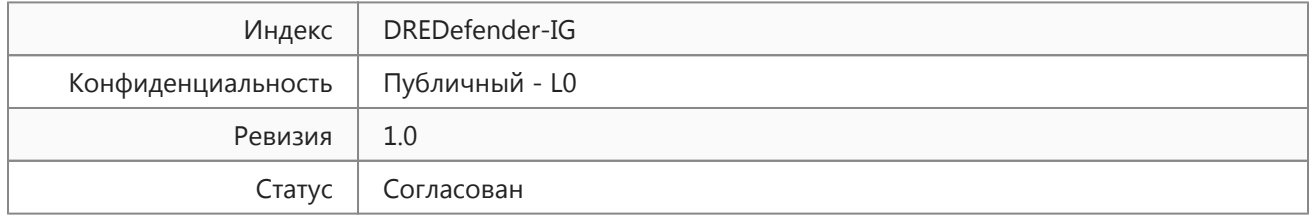

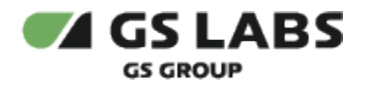

# Содержание

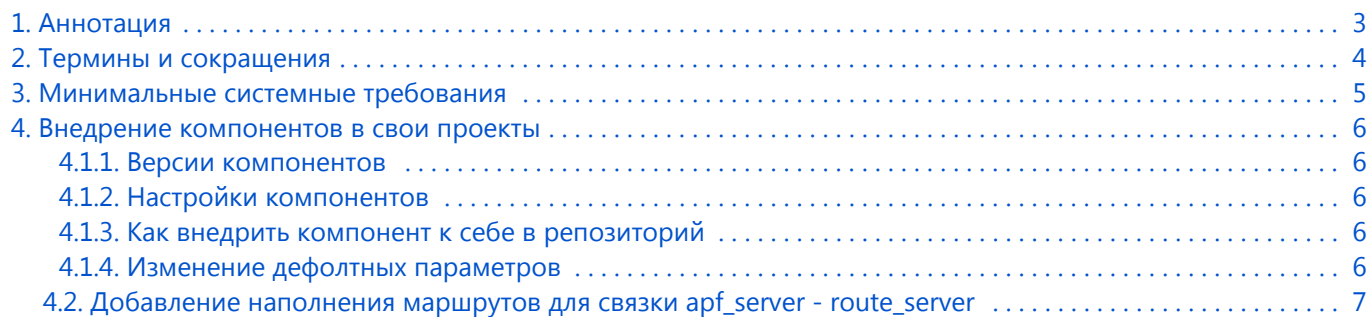

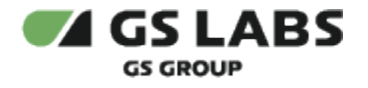

### <span id="page-2-0"></span>1. Аннотация

Документ предназначен для технических специалистов, занимающихся установкой, настройкой и поддержкой сервиса. Документ рассчитан на инженеров, обладающих специальными навыками и знаниями в области инсталляции программного обеспечения.

**Данный документ опубликован исключительно для изучения системных требований при установке продукта, а также ознакомления с последовательностью и деталями процесса установки. Реальная установка продукта производится с использованием внутренних репозиториев ООО "Цифра", доступ к которым предоставляется заказчику по запросу.** 

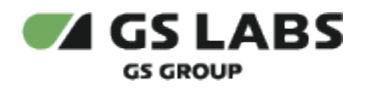

# <span id="page-3-0"></span>2. Термины и сокращения

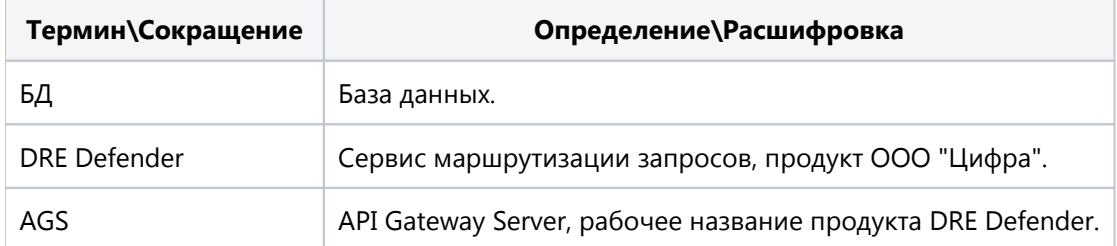

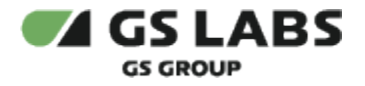

## <span id="page-4-0"></span>3. Минимальные системные требования

В текущей реализации сервис работает как компонент, встраиваемый в другие продукты ООО "Цифра". Вследствие этого, минимальные системные требования применяются к продукту, в который встраивается DRE Defender и в данном руководстве не рассматриваются.

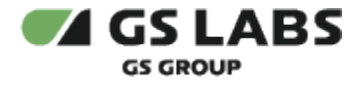

### <span id="page-5-0"></span>4. Внедрение компонентов в свои проекты

#### <span id="page-5-1"></span>**4.1.1. Версии компонентов**

Актуальные версии компонентов можно найти в файле versions.yaml репозитория ООО "Цифра" (доступ ограничен, предоставляется по запросу).

#### <span id="page-5-2"></span>**4.1.2. Настройки компонентов**

Настройки компонентов хранятся в папке values репозитория ООО "Цифра" (доступ ограничен, предоставляется по запросу).

#### <span id="page-5-3"></span>**4.1.3. Как внедрить компонент к себе в репозиторий**

1. Добавить сабмодуль AGS

```
git submodule add git@gitlab.gs-labs.tv:releases/ags.git
```
2. В файле helmfile.yaml продукта добавить необходимой сервис. Ниже представлен пример для apf server

```
 - name: apf-server
   condition: apf_server.enabled
   labels:
     stage: second
   chart: chartmuseum/apf_server
   version: {{ .Values.versions.apf_server }}
   values:
      - ags/values/apf_server/values.yaml.gotmpl
```
#### <span id="page-5-4"></span>**4.1.4. Изменение дефолтных параметров**

1. Для дополнения или изменения параметров, заданных по умолчанию, переопределите конфигурацию у себя на стенде. Конфигурация хранится в репозиториях сервисов. Пример переопределения конфигурации для apf\_server можно увидеть ниже:

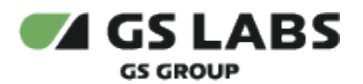

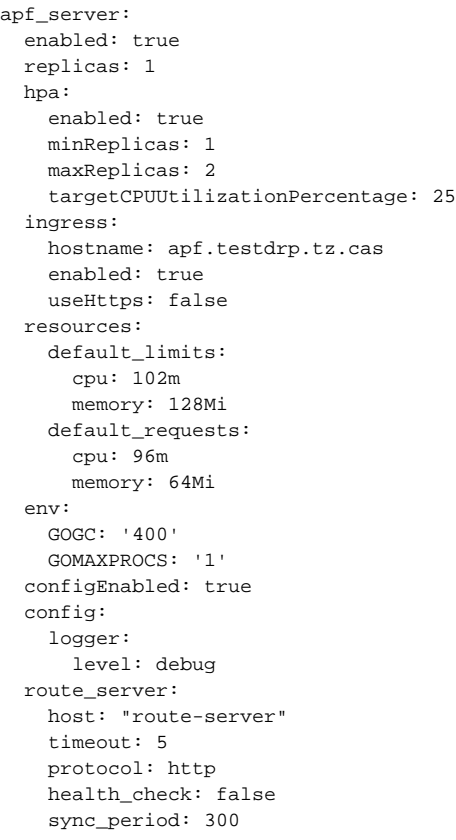

2. Если требуется зафиксировать версию для проекта, введите актуальную по аналогии с versions.yaml

- 3. Задеплойте необходимые изменения
- <span id="page-6-0"></span>4.2. Добавление наполнения маршрутов для связки apf\_server - route\_server
	- 1. Добавляем базовый адрес "some.address.ru" системы

```
curl --location 'route_server/api/v1/domain_addresses' \
--header 'Content-Type: application/json' \
--data '{
  "domain_address_code": "address_code",
   "domain_address_name": "some.address.ru",
   "domain_address_description": "address description"
}
```
2. Далее, необходимо создать маршрут для "some.address.ru"

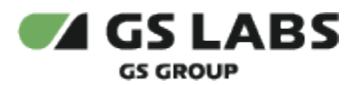

```
curl --location 'route_server/api/v1/routes' \
--header 'Content-Type: application/json' \
--data '{
  "incoming_url": "/api/v1/incoming/url",
  "incoming_domain_addresses": [],
   "outgoing_url": "/api/v1/outgoing/url",
   "outgoing_domain_address": "address_code",
   "outgoing_method": "get",
  "incoming_method": "get",
  "protocol": "http",
  "outgoing_format": "base",
  "description": "URL for get individual playlist",
   "timeout": 15
}'
```
3. Дополнительно создаем параметры "Link", "userId", "OperatorId", "token", "domain\_code" для использования их в запросе

```
curl --location 'route_server/api/v1/parameters' \
--header 'Content-Type: application/json' \
--data '{
  "parameter_code": "Link",
   "parameter_name": "Link",
   "parameter_description": "Link param description",
  "set_types": [
     "dynamic"
  ],
   "send_types": [
     "query"
   ]
}'
curl --location 'route_server/api/v1/parameters' \
--header 'Content-Type: application/json' \
--data '{
  "parameter_code": "userId",
   "parameter_name": "userId",
   "parameter_description": "userId param description",
  "set_types": [
     "dynamic"
  ],
   "send_types": [
     "query"
   ]
}'
curl --location 'route_server/api/v1/parameters' \
--header 'Content-Type: application/json' \
--data '{
  "parameter_code": "OperatorId",
  "parameter_name": "OperatorId",
  "parameter_description": "OperatorId param description",
  "set_types": [
     "dynamic"
   ],
   "send_types": [
     "query"
   ]
}'
curl --location 'route_server/api/v1/parameters' \
--header 'Content-Type: application/json' \
--data '{
```
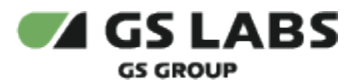

```
 "parameter_code": "token",
   "parameter_name": "token",
   "parameter_description": "token param description",
   "set_types": [
     "dynamic"
  ],
   "send_types": [
     "body"
  ]
}'
curl --location 'route_server/api/v1/parameters' \
--header 'Content-Type: application/json' \
--data '{
  "parameter_code": "domain_code",
  "parameter_name": "domain_code",
   "parameter_description": "domain_code from DRM token",
   "set_types": [
     "dynamic"
  ],
  "send_types": [
     "body"
   ]
}'
```
#### 4. Добавляем все базовые параметры в базовый маршрут

```
curl --location 'route_server/api/v1/routes/100/parameters/Link' \
--header 'Content-Type: application/json' \
--data '{
  "type": "get",
  "send_type": "query",
  "value_type": "string",
  "set_type": "dynamic"
}
curl --location 'route_server/api/v1/routes/100/parameters/OperatorId' \
--header 'Content-Type: application/json' \
--data '{
  "type": "get",
  "send_type": "query",
   "value_type": "string",
   "set_type": "dynamic"
}
curl --location 'route_server/api/v1/routes/100/parameters/OperatorId' \
--header 'Content-Type: application/json' \
--data '{
  "type": "send",
  "send_type": "query",
  "value_type": "string",
  "set_type": "dynamic",
   "parameter_code_type": "OperatorId"
}
```
#### 5. Создаем дополнительный маршрут

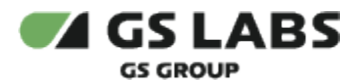

```
curl --location 'route_server/api/v1/additional_requests' \
--header 'Content-Type: application/json' \
--data '{
  "add_request_code": "getUserIdService",
  "add_request_name": "getUserIdService",
  "add_request_description": "request description",
   "add_request_url": "/api/v1/token/check",
  "method": "POST",
  "outgoing_domain_address": "outgoing.domain.address",
  "protocol": "http",
   "type": "identification"
}'
```
#### 6. Добавляем дополнительный маршрут в базовый запрос

```
curl --location --request POST 'route_server/api/v1/routes/100/additional_requests/getUserIdService'
```
#### 7. Добавляем параметры в дополнительный запрос

```
curl --location 'http://rs.scrambler-based-stand.drmteam-2.casdev/api/v1/additional_requests/getUserIdService
/parameters/domain_code' \
--header 'Content-Type: application/json' \
--data '{
     "type": "get",
     "value_type": "string",
     "send_type": "body",
     "set_type": "dynamic",
     "parameter_code_type": "domain_code"
}'
```
8. Связываем параметр с исходным запросом

```
curl --location 'route_server/api/v1/routes/100/parameters/userId' \
--header 'Content-Type: application/json' \
--data '{
  "type": "send",
  "send_type": "query",
  "value_type": "string",
  "set_type": "dynamic",
  "add_request_code": "getuseridservice",
   "parameter_code_type": "domain_code"
}'
```
### © ООО "Цифра", 2023-2024.

Документация "DRE Defender. Руководство по установке" является объектом авторского права. Воспроизведение всего произведения или любой его части воспрещается без письменного разрешения правообладателя.